## DigitalExams Student checklist

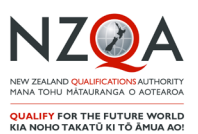

## **Before exam day...**

## Prepare yourself

*Making sure you know what to expect in a digital exam will help you feel more confident on exam day.* 

- Have a play in the practice activities to get familiar with the digital exam platform
- You can also get familiar by using digitised past exam papers
- If you're new to NCEA, set up your Learner login and password. If you're returning to NCEA, make sure you remember your username and password. You'll use this login to access your digital exam.
- Practise your typing skills.
- If you're doing Te Reo Rangatira, Te Reo Māori or a foreign language exam, practise enabling and using your language keyboard

Prepare your device

• If you are using a school owned device, complete the practice activities on this device. If you are providing your own device, complete the digital exams device check and make sure:

> you're using an approved browser *(Chrome 85+ or Safari 11+)*;

an approved operating system *(Chrome OS, Microsoft Windows 8.1, 10+ or Apple Mac OS 10.14+)* you know how to disable your notifications, screensaver and automatic updates

**On exam day...**

Remember to bring

- your admission slip
- your fully charged device (for BYOD students)
- pens (black and blue colours are permitted) in case you need to switch to paper and a pencil and eraser for note taking. emergency evacuation pack: clear, sealable plastic bag containing mobile phone (switched off), watch (alarms and notifications switched off), keys, money, bus pass and medicines
- a fully charged power bank, stored in your emergency pack, if you have one.

## Exam day reminders

- Arrive at least 20 minutes early to set up
- You can ask to your supervisor to plug in your power bank during the exam if required
- Login from the NZQA homepage using your Learner login username and password. If you have issues logging in, ask your exam supervisor for help
- You can move to paper between standards but you can't switch back to digital again
- You can choose to do your exam on paper if you do not agree to NZQA collecting digital activity data.

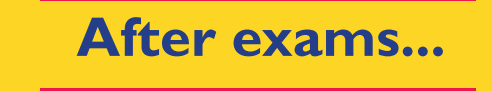

Access your digital exam answers

- Digital exam answers can be accessed from the digital exam platform in late January
- Access your results using your Learner login username and password

Know where to get support

- Not happy with your results? Find out where you can get support here
- Apply for a review or reconsideration. More information here